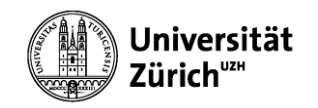

# **WINDOWS 8 BETRIEBSSYSTEM**

Modul 2 - Windows mit den richtigen Tools effizient nutzen

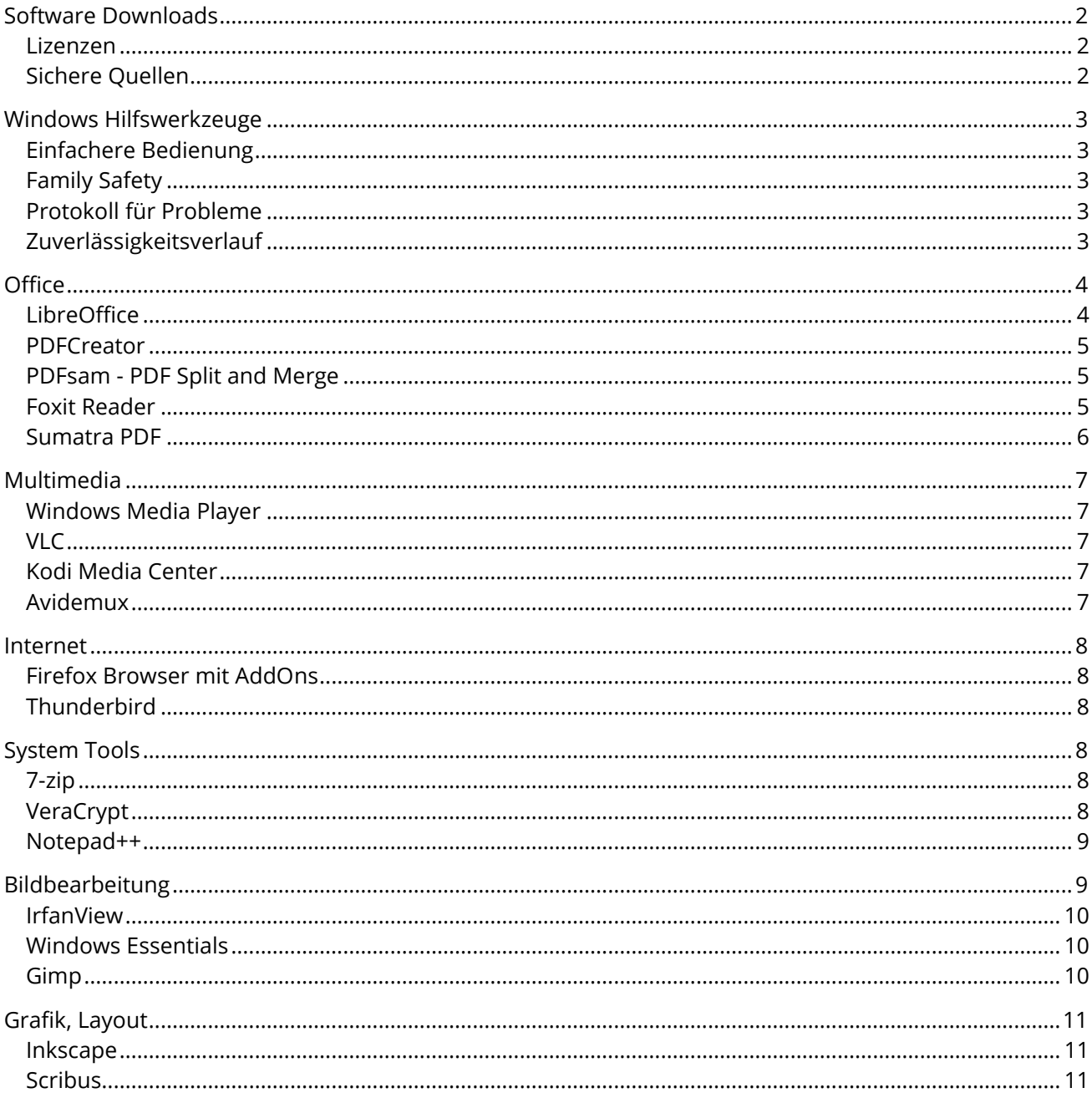

# <span id="page-1-0"></span>SOFTWARE DOWNLOADS

Viele Programme vereinfachen das Arbeiten am PC.

### <span id="page-1-1"></span>**LIZENZEN**

Es gibt verschiedene Nutzungsrechte (Lizenzen) die man beachten muss. Die wichtigsten sind:

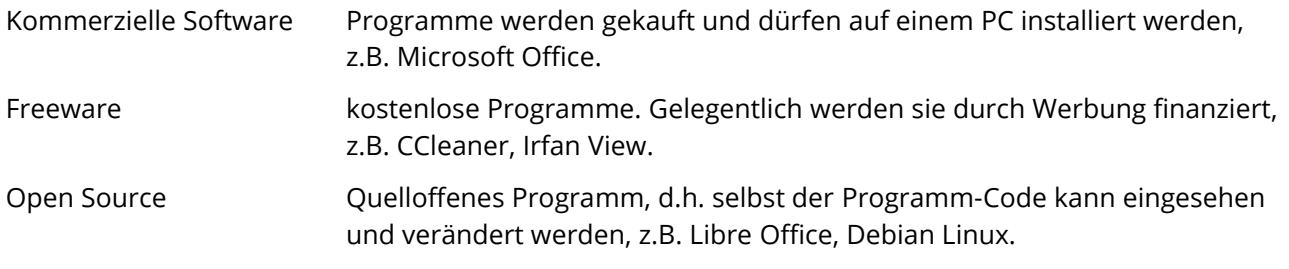

### <span id="page-1-2"></span>SICHERE QUELLEN

Sichere und zuverlässige Quellen für Programme sind:

- Heise Verlag: <http://www.heise.de/software/>
- PCtipp.ch: <http://www.pctipp.ch/downloads/>
- Pupp.un.<br>• Open Source: <http://sourceforge.net/>
- Das All-in-One Tool: <http://ninite.com/>

### <span id="page-2-0"></span>WINDOWS HILFSWERKZEUGE

### <span id="page-2-1"></span>EINFACHERE BEDIENUNG

Start > Programme > Zubehör > Erleichterte Bedienung

Hier finden Sie das Vergrösserungsglas und die Bildschirmtastatur.

### <span id="page-2-2"></span>FAMILY SAFETY

#### Start > Systemsteuerung > Benutzerkonto und Jugendschutz > Jugendschutz

Mit dem Jugendschutz können Zeitlimits und gewisse Programme für einen Benutzer freigegeben werden.

Praktisch für einen PC in einem öffentlichen Bereich im Kiosk Modus.

### <span id="page-2-3"></span>PROTOKOLL FÜR PROBLEME

#### psr.exe

Der "Problem Step Recorder" zeichnet alle Aktionen, Bildschirminhalte und mögliche Fehlermeldungen auf.

Die gesammelten Informationen für den Support werden in eine Zip-Datei gespeichert.

### <span id="page-2-4"></span>ZUVERLÄSSIGKEITSVERLAUF

Kritische Fehlermeldungen, Systeminformationen werden pro Tag ausgegeben. Ein Klick in die entsprechende Spalte zeigt die Details der Meldungen.

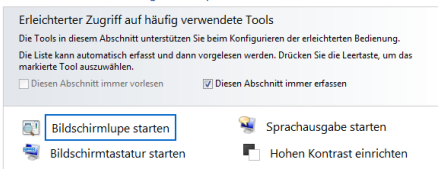

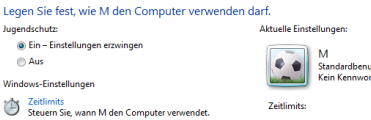

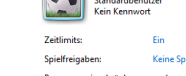

- Spiele<br>Steuern Sie Spiele nach Freigabe, Inhalt oder Titel.
- Bestimmte Programme zulassen und blockieren<br>Lassen Sie beliebige Programme auf dem Computer zu,<br>Loder blockieren Sie sie.

Der Stab .<br>Index dient der Bei

Erleichtern Sie die Bedienung des Computers

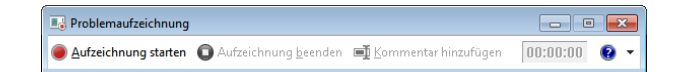

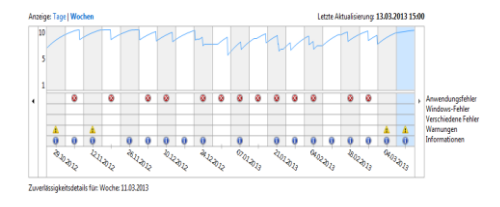

.<br>bilität auf einer Skala von 1 bis 10. Du

# <span id="page-3-0"></span>**OFFICE**

### <span id="page-3-1"></span>**LIBREOFFICE**

LibreOffice ist eine umfangreiche Office Suite die auf allen gängigen Betriebssystemen läuft (u.a. Windows, Linux, MacOS) und in zahlreichen Sprachen verfügbar ist.

Die Programme für Textverarbeitung, Tabellenkalkulation, Präsentation, Zeichnen und Datenbank sind vorhanden.

Die Software nutzt standardmässig ein eigenes offenes Datei-Format. MS Office Dateien können damit aber auch bearbeitet, bzw. erstellt werden.

Die Menü Struktur entspricht in etwa den Menus von Microsoft Office 2003.

Die Dokumente können in einem MS Office kompatiblen Format, z.B. \*.docx gespeichert werden.

Calc sieht aus wie Excel…

…Impress wie Powerpoint.

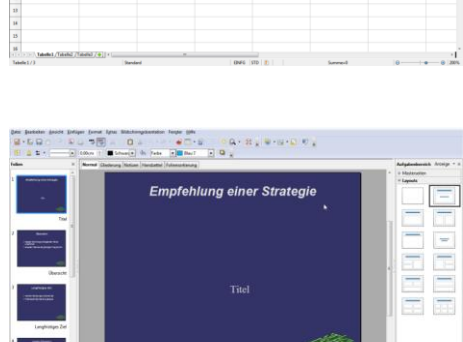

**CARKSON-B-B-**

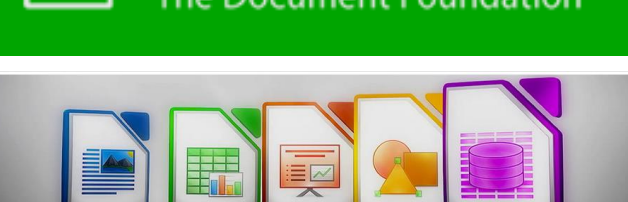

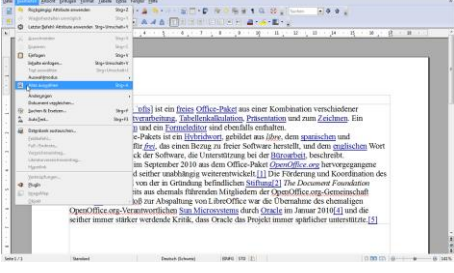

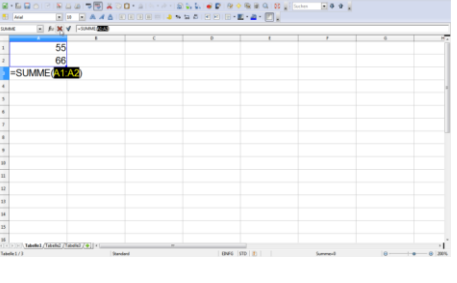

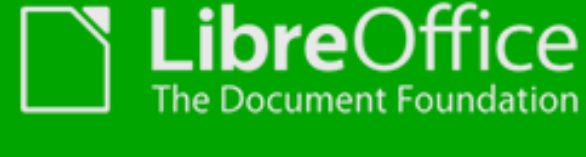

### <span id="page-4-0"></span>**PDFCREATOR**

Mit dem PDFCreator kann aus jedem Programm heraus eine PDF Datei erstellt werden.

Nach der Installation ist ein weiterer virtueller Drucker im Druckmenu vorhanden.

Um ein PDF Dokument zu erstellen kann das Dokument ganz einfach auf dem PDFCreator Drucker "gedruckt werden".

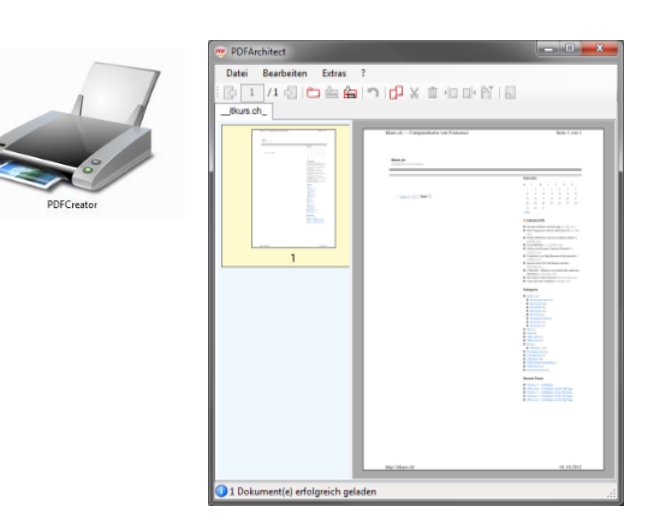

### <span id="page-4-1"></span>PDFSAM - PDF SPLIT AND MERGE

Mit PDFsam kann man PDF-Dateien nach Seiten oder Kapiteln aufteilen oder mehrere PDFs zu einem Dokument zusammenfügen.

http://www.pdfsam.org/

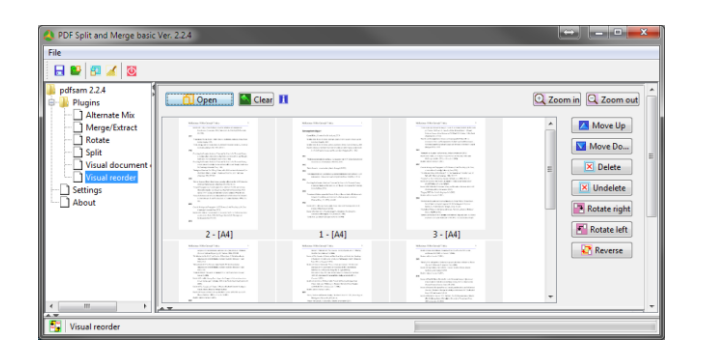

### <span id="page-4-2"></span>FOXIT READER

Mit diesem Tool können Sie einfach Textstellen in einem PDF hervorheben und streichen.

Für zusätzliche Notizen bietet der Foxit Reader auch noch einfache grafische Tools, wie Formen, Linien, Pfeile und Freihandzeichnen.

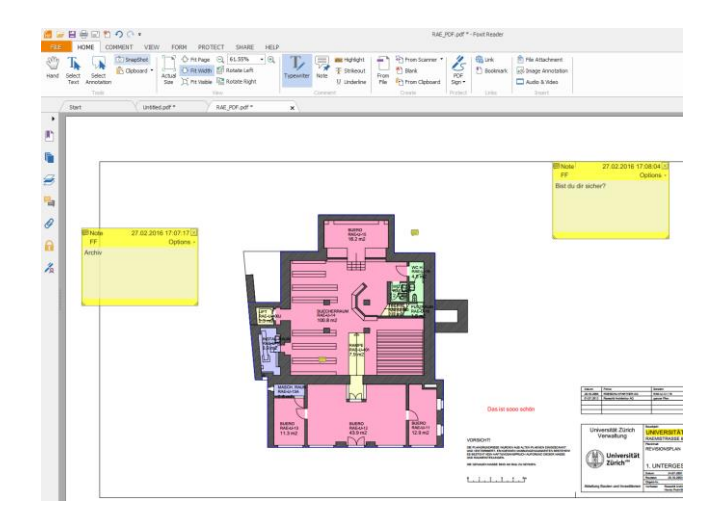

### <span id="page-5-0"></span>SUMATRA PDF

Eine gute und sichere Alternative zum Acrobat Reader ist Sumatra PDF.

Das Programm dient nur zum Betrachten von PDF Dokumenten. Formulare lassen sich damit nicht ausfüllen.

Es ist klein, schnell und dank der Einfachheit sicherer als der Acrobat Reader.

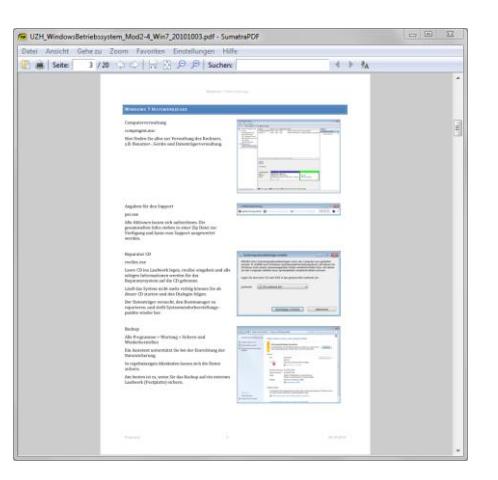

Medien

 $\blacksquare$ 

# <span id="page-6-0"></span>MULTIMEDIA

### <span id="page-6-1"></span>WINDOWS MEDIA PLAYER

Multimedia Dateien lassen sich verwalten, abspielen, extrahieren, ins MP3 Format konvertieren und auf CDs brennen.

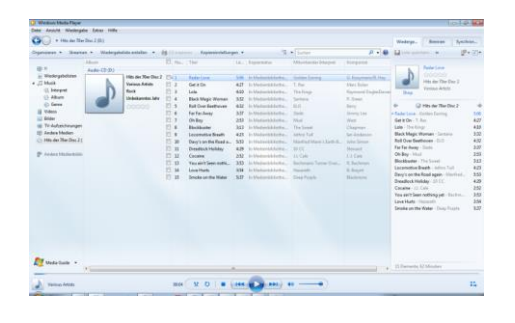

▲ DRS 2 Kultur und Wissen. Kontaktadresse radiofon@s.

 $\begin{array}{|c|c|c|}\hline \textbf{H} & \textbf{H} & \textbf{H} & \textbf{H} \\ \hline \textbf{H} & \textbf{H} & \textbf{H} & \textbf{H} \\ \hline \textbf{H} & \textbf{H} & \textbf{H} & \textbf{H} \\ \hline \textbf{H} & \textbf{H} & \textbf{H} & \textbf{H} \\ \hline \textbf{H} & \textbf{H} & \textbf{H} & \textbf{H} \\ \hline \textbf{H} & \textbf{H} & \textbf{H} & \textbf{H} \\ \hline \textbf{H} & \textbf{H} & \textbf{H$ 

Wiedergabe Audio Video Extras Ansicht Hilfe

DRS 2 Kultur und Wissen, Kontaktadresse radiofon@srdrs.ch. 1.00x 00:05/--:-

### <span id="page-6-2"></span>VLC

Der VLC Media Player ist ein freier Mediaplayer sowohl für diverse Audio-, Videocodecs und Dateiformate als auch DVDs und Streaming-Protokolle.

<span id="page-6-3"></span>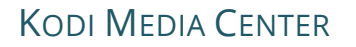

#### www.kodi.tv

Das Media Center dient zum Abspielen von Musik, Videos und Bildern.

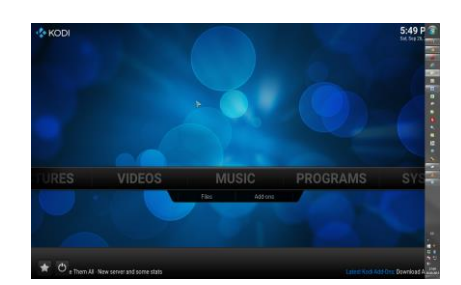

<span id="page-6-4"></span>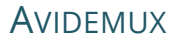

Avidemux ist ein kostenloser Video-Bearbeiter, der zahlreiche Formate unterstützt.

Damit lassen sich Videos schneiden oder in ein anderes Format (MPEG 1/2, MPEG 4 etc.) konvertieren.

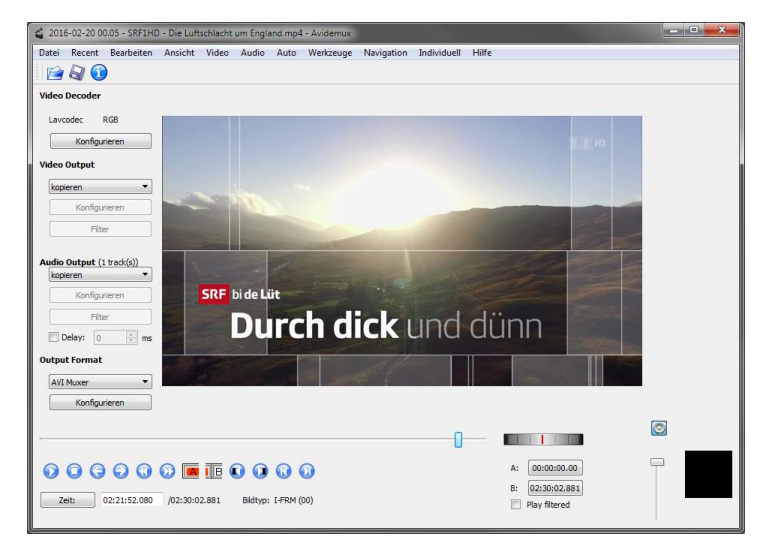

 $\overline{D}$ 

## <span id="page-7-0"></span>INTERNET

### <span id="page-7-1"></span>FIREFOX BROWSER MIT ADDONS

Der Firefox lässt sich mit AddOns beliebig erweitern.

Empfehlenswerte Erweiterungen:

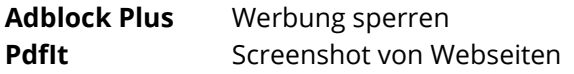

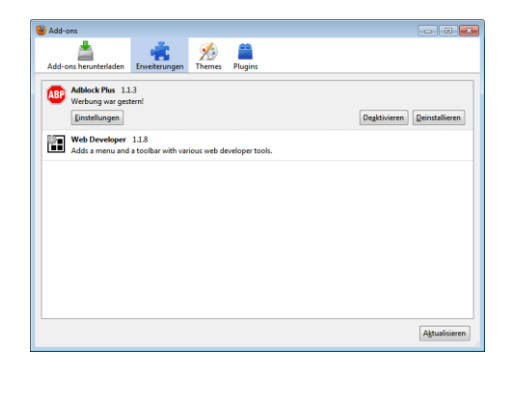

### <span id="page-7-2"></span>**THUNDERBIRD**

Thunderbird ist ein kostenloser E-Mail Client.

Mehrere E-Mail Konten lassen sich einfach hinzufügen und bearbeiten.

Einstellungen für die UZH Konten finden Sie bei den Informatikdiensten: <http://www.id.uzh.ch/dl/email/client.html>

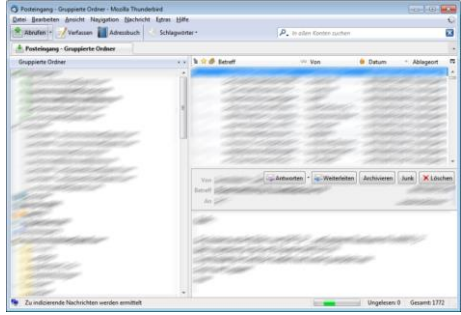

# <span id="page-7-3"></span>SYSTEM TOOLS

### <span id="page-7-4"></span>7-ZIP

Als Alternative zu "Senden an  $>$  Zip komprimierter Ordner" empfehle ich 7-zip.

Die Optionen zum Komprimieren und entpacken lassen sich bequem einstellen.

Die Archive kann man mit 7-zip mit einem Passwort versehen.

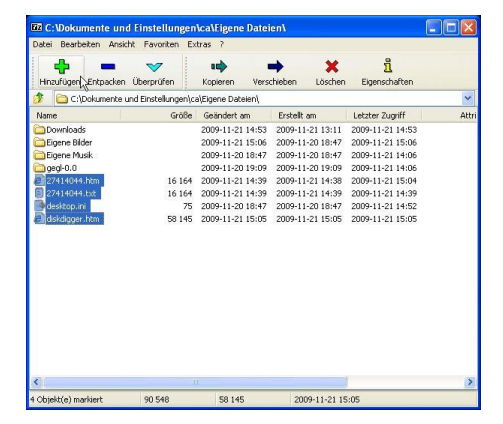

### <span id="page-7-5"></span>**VERACRYPT**

Mit VeraCrypt können Sie einen verschlüsselten und mit einem Passwort geschützten Container erstellen.

Dieser wird danach wie ein externes Laufwerk (z.B. USB-Stick) in das System integriert werden.

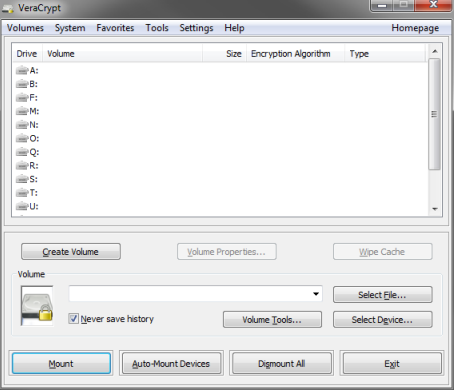

### <span id="page-8-0"></span>NOTEPAD++

Die Alternative für den Editor von Windows ist Notepad++.

Viele Dateitypen können damit bearbeitet werden: txt, html, php, css, sql…

Die einzelnen Textblöcke werden farblich hervorgehoben.

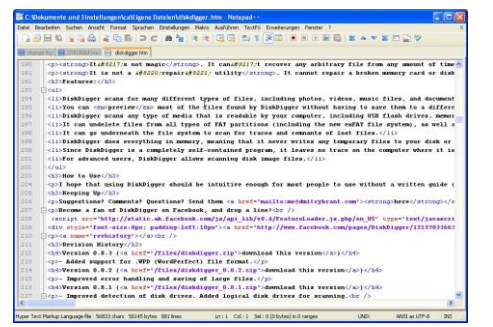

### <span id="page-8-1"></span>BILDBEARBEITUNG

#### **Tool Einsatzgebiet** Irfanview Einfache Korrekturen an Fotos Grösse, Helligkeit • Stapelverarbeitung von Fotos, inkl. umbenennen, Korrekturen, Wasserzeichen Gimp • Photoshop alternative Windows Essentials Fotogalerie: Bilderverwaltung, Metadaten bearbeitung, automatisierte – Fotogalerie & MovieMaker Korrekturen von Fotos, Extras (Panorama, Fotofusion, Collage)

MovieMaker: Filmschnitt, Diashow

### <span id="page-9-0"></span>**IRFANVIEW**

IrfanView ist ein Programm zur Betrachtung und auch zur Bearbeitung von Bildern unterschiedlicher Formate unter Microsoft Windows.

Besonders komfortabel sind die Funktionen für Screenshots, Diashows, Umbenennen von Dateien und der Stapelverarbeitung von Bildern.

### <span id="page-9-1"></span>WINDOWS ESSENTIALS

#### FOTOGALERIE

Mit der Fotogalerie können Sie ihre Fotos bearbeiten, organisieren und freigeben.

Einige Möglichkeiten:

- Personenmarkierungen
- Beschreibende Markierungen (Metatags)
- Panorama, Fotofusion und Collage Funktionen
- Uploads der Fotos nach SkyDrive, Facebook, Flickr, Picasa, Vimeo und YouTube

#### MOVIE MAKER

Der Movie Maker erstellt Filme aus Videos oder Fotos.

Übergange, Animationen und Musik lassen sich einstellen.

Ein Upload auf Facebook, YouTube und Flickr ist mit einem Klick erledigt.

### <span id="page-9-2"></span>GIMP

GIMP ist ein kostenloses und freies Bildbearbeitungsprogramm und ist vergleichbar mit Photoshop.

Der Schwerpunkt der Software ist die intensive Bearbeitung einzelner Bilder, wofür vielfältige Effekte zur Verfügung stehen. Neben der Version für Linux existieren auch Versionen für Windows oder Mac OS.

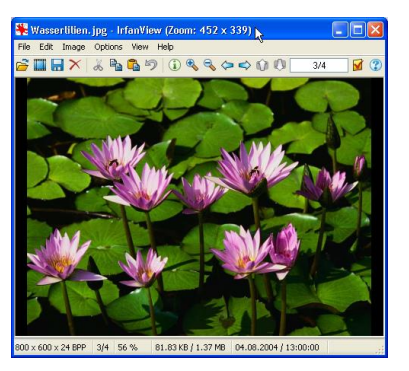

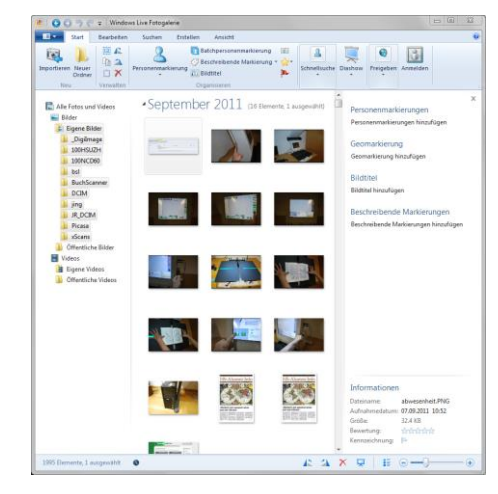

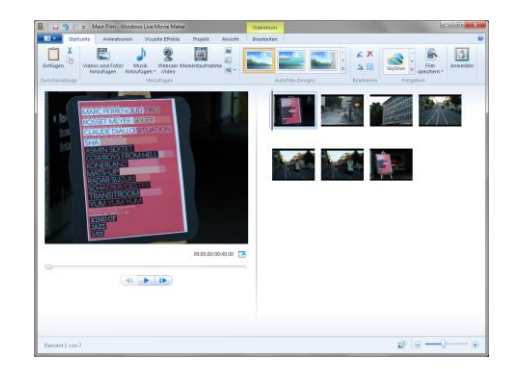

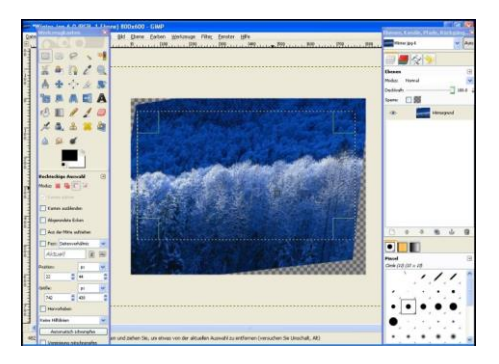

# <span id="page-10-0"></span>GRAFIK, LAYOUT

### <span id="page-10-1"></span>INKSCAPE

Inkscape ist ein Open-Source-Vektorgrafikeditor, dessen Fähigkeiten mit denen von Illustrator oder Freehand vergleichbar sind.

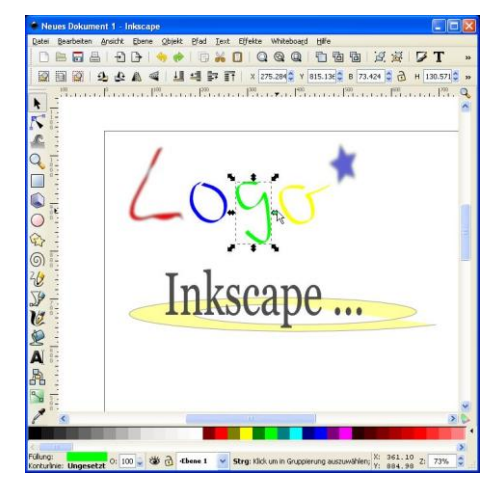

### <span id="page-10-2"></span>**SCRIBUS**

Scribus ist ein freies Desktoppublishing-Programm für Linux, Mac oder Windows.

Es dient der professionellen Erstellung von Layouts und ist vergleichbar mit Adobe PageMaker, QuarkXpress oder Adobe InDesign.

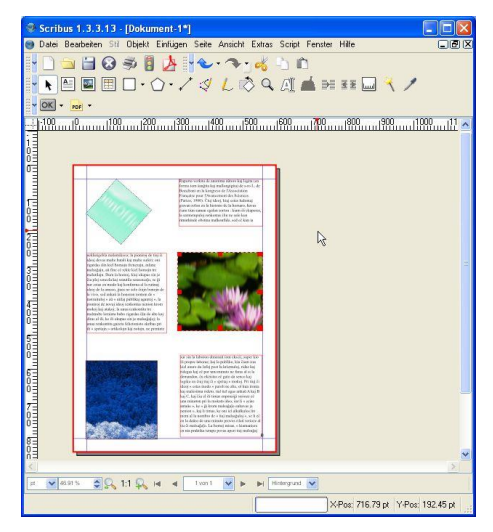